**SAATE**

# **WinCAM versio 3.6.0 uudet ominaisuudet**

Versiossa 3.6.0 pääpaino on ollut jyrsinnän rouhintatoimintojen nykyaikaistamisella. Nyt kaikki rouhintoihin liittyvät toiminnot määritellään omalla uudella lomakkeella samaan tapaan kuin esim. ratajyrsinnässä.

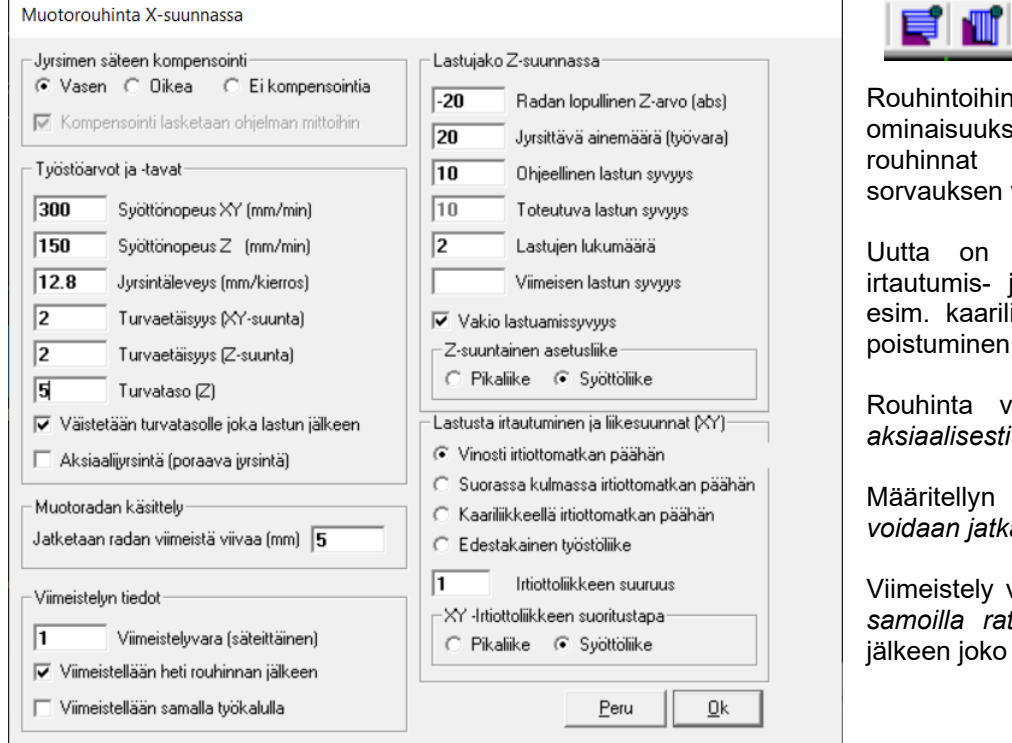

e ъù.

on lisätty paljon uusia sia. Periaatteiltaan muistuttavat paljolti vastaavia toimintoja.

mm. erilaiset lastusta ja lähestymistavat kuten iikkeellä lähestyminen ja poistuminen.

voidaan toteuttaa myös *aksiaalisesti* eli poraavalla liikkeellä.

radan *viimeistä viivaa aa* haluttu matka.

voi valinnaisesti tapahtua *samoilla ratamäärityksillä* rouhinnan samalla tai eri työkalulla.

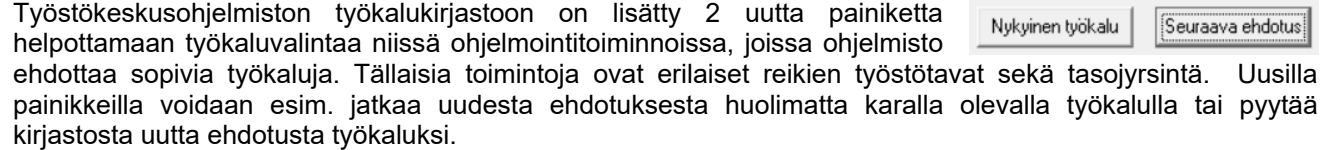

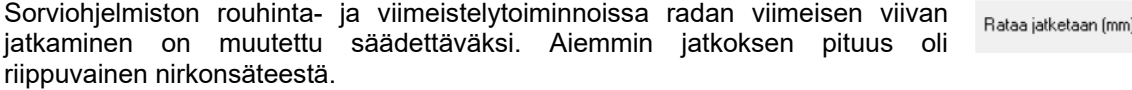

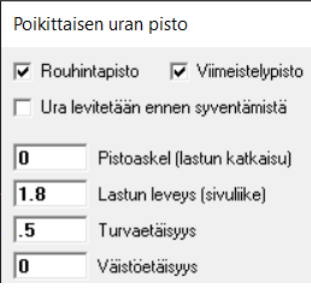

Sorvauksen kaikkiin pisto- ja katkaisutoimintoihin on lisätty turvaetäisyyden lisäksi erillinen väistöetäisyys, joka mahdollistaa pistotoiminnot ilman törmäysvaaraa myös jonkin syvennyksen - esim toisen uran – pohjalle.

Kaikkien WinCAM-sovellusten geometriavalikkoon on lisätty erilaisten etäisyysmittausten helpottamiseksi uusi toiminto *Mittaa.* Toiminnolle on lisätty myös uusi painike. Käyttötavaltaan mittaustoiminto muistuttaa paljolti suoran piirtämistä.

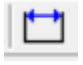

 $\overline{2}$ 

## **WinCAM versio 3.5.0**

Edellisen version jälkeen on saatu sorvauspuolelle käyttäjiltä paljon hyviä kehitysideoita, joita on mahdollisuuksien mukaan toteutettu.

Kokonaan uutena toimintona ohjelmointiin on lisätty *Katkaisu eli poikkipisto*. Sille on myös oma painike.

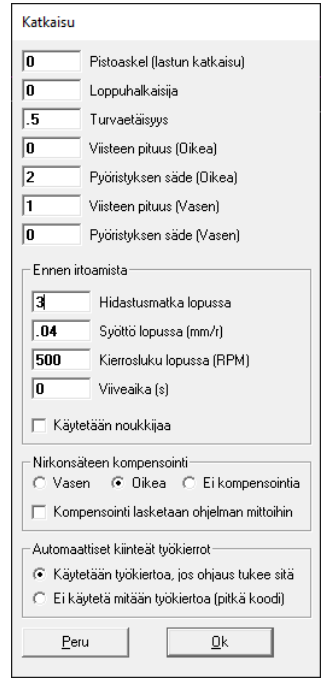

Aiemmin katkaisu on ollut joissakin postprosessoreissa ohjelman lopetuksen yhteydessä. Nyt sen voi tehdä kaikilla postprosessoreilla milloin tahansa ja niin monta kertaa kuin on tarpeen. Käyttäjä voi säätää katkaisutapahtumaa monin tavoin. Katkaisuterällä voidaan tehdä tarvittaessa myös viisteet tai pyöristykset joko kappaleen tai tangon päähän tai molempiin. Lastua voidaan myös katkoa ja lopussa ennen irtoamista voidaan hidastaa sekä syöttöä että pyörimisnopeutta ja käyttää noukkijaa, jos sellainen on.

*Suoran uran pistoa* paranneltiin myös vastaavalla tavalla. Nyt siinäkin voidaan tehdä epäsymmetrisiä muotoja eli viisteet ja pyöristykset voidaan määritellä molemmille reunoille erikseen.

*Rouhintatoimintoihin* on lisätty mahdollisuus katkoa lastua vapaasti valittavalla askelluksella samaan tapaan kuin porauksessa ja pistoissa on ollut jo aiemmin. Lastun katkonta onnistuu useimmilla ohjauksilla vain, *jos ei käytetä rouhintatyökiertoa*.

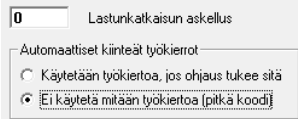

nin 1

Rouhinnan jälkeen jätettävät työvarat voi nyt tallentaa ohjelmistoasetuksiin oletusarvoiksi.

Kierteityksessä on uudessa versiossa mahdollista tulostaa pysäytys mittausta ja korjaimien säätöä varten sekä tämän

Ⅳ Valimittaus ja viimeistely

jälkeinen kierteen viimeistely. Tämä nopeuttaa työtä yksittäisten kappaleiden kierteityksessä.

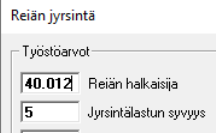

Reiänjyrsintään lisättiin mahdollisuus muuttaa reiän halkaisijaa siitä, mikä on geometriaan määritetty. Näin voidaan tehdä hienosäätöä tai toteuttaa jopa useampia eri halkaisijaisia reiänjyrsintöjä samalla reikägeometrialla, kunhan vain palautetaan välillä reiän tilatieto.

Leikkausohjelmiston automaattileikkaukseen ja kuviomerkkaukseen lisättiin lomakkeisiin suunnatuissa reititysstrategioissa mahdollisuus säätää suuntauksen painokerrointa.

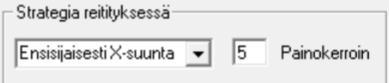

## **WinCAM versio 3.4.0**

Versiossa 3.4.0 suurimmat muutokset on tehty käyttäjätoiveiden pohjalta työstökeskuspuolelle. Sorvauksen osalta ei kovin paljon parannusehdotuksia vuoden mittaan kertynytkään.

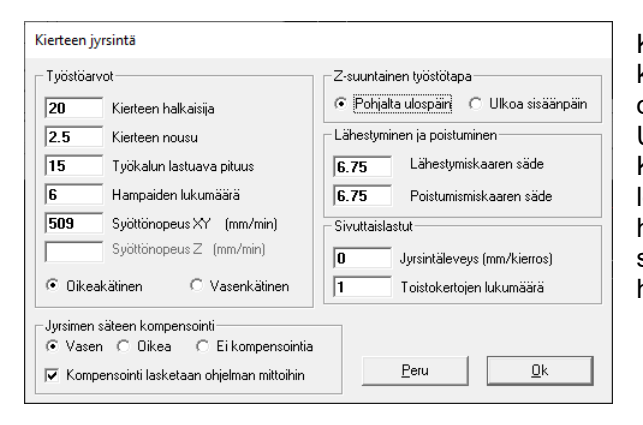

Käyttäjien eniten toivoma kehityskohde on ollut kierteenjyrsinnän monipuolistaminen. Uudessa versiossa on nyt mahdollista tehdä jyrsintä joko sisään tai ulospäin. Useiden sivuttaislastujen ottaminen on myös lisätty. Kaiken kaikkiaan kierteenjyrsinnän määrittäminen uudessa lomakkeessa on paljon entistä helpompaa, jopa kierteen halkaisijaa ja nousua voidaan ohjelmointivaiheessa vielä säätää - samoin kierrejyrsimen kierteityspituutta tai hammaslukua.

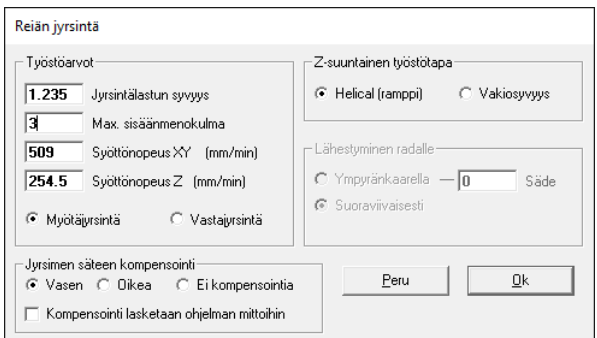

-merkkiä

Myös reiänjyrsintään on tehty oma lomake, jossa reiänjyrsinnän eri vaihtoehdot on helppo määrittää. Uutena säätömahdollisuutena on sisäänmenokulman antaminen lastuamissyvyyden asemesta ramppityöstössä. Nyt voidaan myös valita myötä- ja vastajyrsinnän välillä.

Kaikkiin jyrsintätoimintoihin on lisätty parametritiedoston kautta säädettävä valinta siitä tulostetaanko kompensointikomento (G41/G42) myös silloin, kun kompensointi on valmiiksi laskettu. Tämä oli aiemmin postprosessorin kiinteä ominaisuus

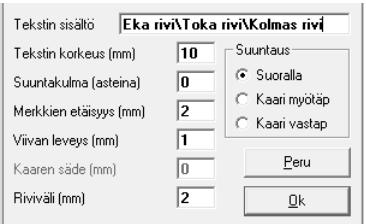

.

Useampirivisten tekstien rivien kohdistamisen helpottamiseksi tekstin jyrsintään sekä geometriaan luotavien tekstien määritykseen on lisätty mahdollisuus lisätä teksteihin rivinvaihtoja. Sama mahdollisuus on kaikkien WinCAMsovellusten tekstigeometrioiden luonnissa. Rivinvaihtomerkkinä voidaan käyttää joko \ tai |

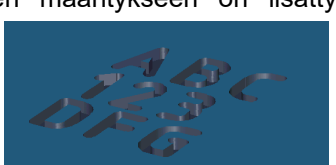

Monirivisyys on lisätty käyttäjien pyynnöstä myös kaikkien sovellusten editorin Etsi- ja Korvaa-toimintoihin. Noita samoja em. rivinvaihtomerkkejä käyttäen voidaan nyt etsiä yksi- tai useampirivisiä tekstipätkiä ja korvata ne toisilla samoin yksi- tai useampirivisillä teksteillä. Tämä helpottaa esim. paljon työkalunvaihtoja sisältävien ohjelmien muokkausta

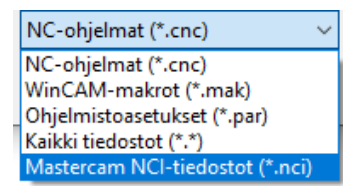

Versiosta 3.4.0 alkaen WinCAM työstökeskusohjelmisto voidaan varustaa postprosessorilla, joka osaa myös lukea Mastercamin NCI-tiedostoja ja suorittaa postprosessoinnin jonka lopputuloksena syntyy saman rakenteista NC-ohjelmaa kuin WinCAMilla ohjelmoitaessa. Postprosessoinnin suorittamiseen on 2 vaihtoehtoa. NCI-tiedosto voidaan avata WinCAMin Tiedosto-valikon Lue NCohjelma -toiminnon kautta ja jos ohjelmisto on varustettu postprosessorilla se

tekee automaattisesti luetusta NCI-tiedosta NC-koodin, joka myöskin simuloidaan. Toinen vaihtoehto on konfiguroida Mastercam niin, että sen editoriksi on valittu joku tietty WinCAM-sovellus. Tällöin käynnistettäessä Mastercamin postprosessointi (G1) optiolla NCI-tiedoston muokkaus ja tallennus, tuo kyseinen WinCAM-sovellus käynnistyy ja suorittaa postprosessoinnin ja avaa lopputuloksen Editoriin, jota voidaan tietysti muokata ja simuloida.

## **WinCAM versio 3.3.0**

Uuteen WinCAMin versioon 3.3.0 on kasattu paljon parannuksia käyttäjiltä tulleiden ideoiden pohjalta. Kaikkiin WinCAM-sovelluksiin lisättiin versiossa 3.3.0 uudet geometrian määritystavat *Kaari kolmella pisteellä* ja *Ympyrä kolmella pisteellä*. Toiminnoille lisättiin myös uudet painikkeet.

Kaikkien sovellusten *visualisointiin* on lisätty pikavalinnat yleisimmille katselusuunnille, kuten päältä, edestä, oikealta jne. Suuntien valintaa varten lisättiin 7 uutta painiketta.

\*\*\*\*\*\*\*

*Työkalukirjaston* työstöarvojen määrityksessä on nyt *mahdollista luoda uusi materiaali kopioimalla* vanha materiaali työstöarvoineen uuden pohjaksi. Tämä nopeuttaa lisätyn materiaalin työstöarvojen määritystä suuresti.

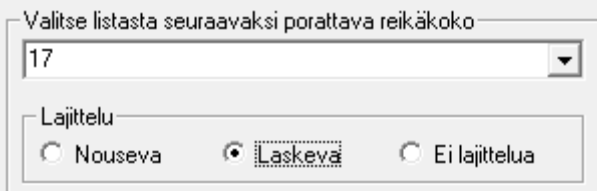

Työstökeskusohjelmiston poraukseen sekä muihinkin reikien valintoja sisältäviin toimintoihin kuten *Valitse reiät* on lisätty vaihtoehtoinen reikien lajittelu joko nousevaan tai laskevaan järjestykseen.

Ympyrätaskun jyrsinnän spiraaliliikkeet voidaan nyt suorittaa ympyränkaariliikkeillä. Aiemmin spiraali tehtiin aina suoraviivaisilla liikkeillä. Spiraalin kierros jaetaan yksittäisiin liikkeisiin käyttäjän antaman jakokulman perusteella. Esim. oheinen jakokulma 30 tuottaa 12 liikekäskyä yhdellä kierroksella.

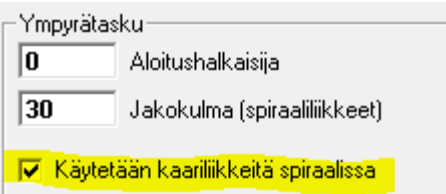

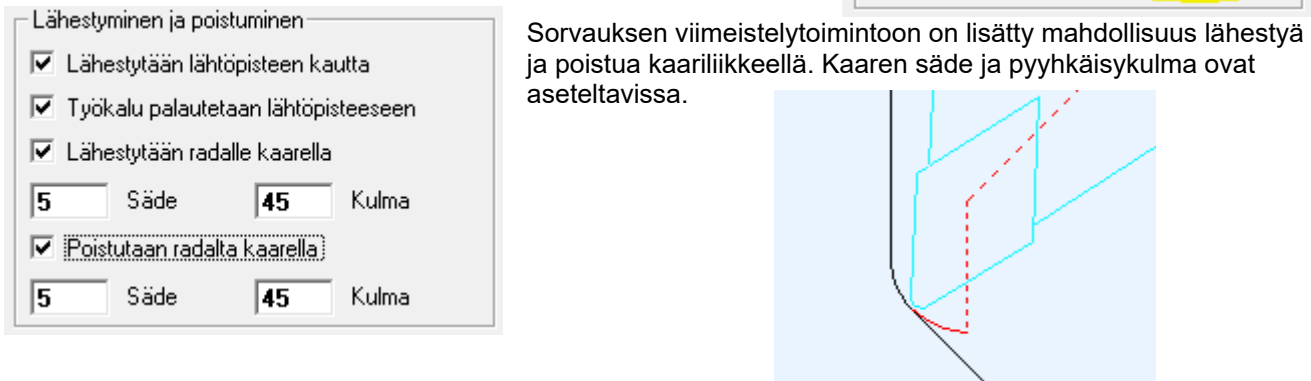

Työstökeskusohjelmiston rouhintatoiminnoissa on korjattu muutamia aiemmissa versioissa havaittuja virheitä.

Ratajyrsinnän ohjelmointimahdollisuuksia makroista käsin on kehitelty. Nyt on entistä helpompi ohjelmoida jyrsintöjä makroilla lasketuille radoille, kuten hammaspyörät ja ketjupyörät.

# **WinCAM versio 3.2.0**

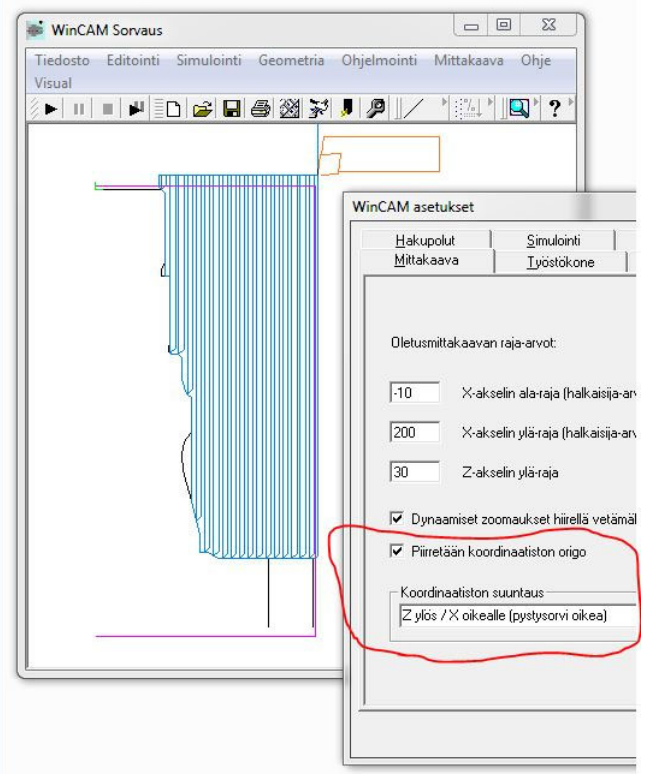

Versiossa 3.2.0 toteutettiin karusellisorvareiden jo kauan toivoma uudistus. Nyt sorvauksen simuloinnissa ja geometrian määrittelyssä koordinaatiston (kappaleen) asento voidaan valita niin, että se näyttää samalta kuin sorvin äärellä. Kappale voi nyt olla pystyssä pöydällä ja työkalu voi lähestyä joko oikealta tai vasemmalta. Vaaka-johteisella sorvilla työkalu voi lähestyä ylhäältä tai alhaalta.

 Kaikkiin sovelluksiin on lisätty mahdollisuus saada halutessaan koordinaatiston origo (nollapiste) näkyviin kuvassa. Origoa voidaan käyttää myös tartuntana hiirellä näytettäessä. Tämä helpottaa piirtämistä ja nollapisteen siirtoja.

3.2.2 versiossa paranneltiin uranpistotoimintoja käytettäessä tyypin "Ulkopisto" työkalua varsikulmilla 180 ja

270. Nyt sekä suoran että muotouran pisto onnistuvat sekä takapistona että sisäpistona myös ulkopitimellä. Geometriaan lisättävän tekstin suuntauksia myös korjailtiin karusellisorvien koordinaatistoissa.

Versiossa 3.2.5 on korjattu virheitä, joita ilmeni satunnaisesti tallennuksissa verkkolevyille. Versioon 3.2.6 lisättiin parametri, jolla voi ottaa käyttöön Fanucin P-käskyn karakomennoissa.

WinCAM on saanut versiossa 3.1.0 huomattavasti lisää värikkyyttä. Nyt taustavärejä on rajattomasti ja samalla erilaisten viivojen värien säätömahdollisuuksia on lisätty. Ohjelmiston

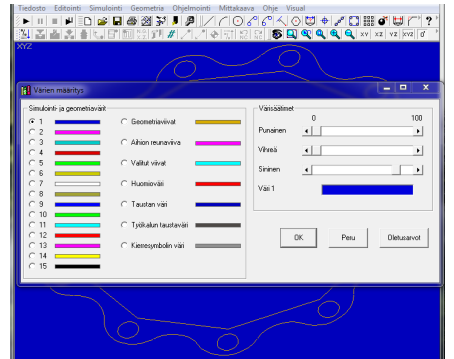

tärkeimpiin tiedostovalikoihin on lisätty toiminto "Viimeisimmät…" , jolla viimeksi käsittelyssä olleet ncohjelmat ja geometriat saa avattua pikaisesti. Geometriatiedostojen (\*.ge\*) avaaminen WinCAMiin suoraan Windowsista hiirellä klikkaamalla onnistuu nyt myös, jos Windowsille on ensin kerrottu, mihin ohjelmaan mikin tiedostotarkennin yhdistetään. Aiemmin tämä oli mahdollista vain nc-ohjelmille. Syöttö- ja pikaliikkeen suora-ohjelmointia on helpotettu niin, että samasta lomakkeesta voidaan ohjelmoida molempia ilman valikossa käyntiä välillä. Syötön voi myös antaa samalla.

Työstökeskusohjelmiston poraustoimintoihin on lisätty *mahdollisuus hyödyntää aliohjelmia* porausratojen yhteydessä niin, että reikäkuvio ohjelmoidaan vain kerran vaikka sitä käytetään usealla työkalulla.

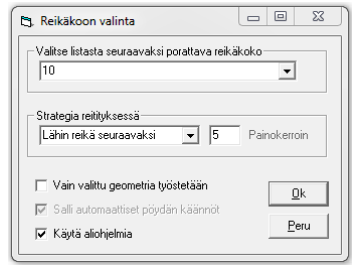

# **WinCAM versio 3.0.0**

WinCAMin geometriatoimintojen laskentatarkkuutta on parannettu, mikä helpottaa etenkin tarkkuutta vaativien tangeerausten ja trimmausten laskennassa sekä jaollisten muotojen – kuten ketjupyörien - tekemistä kiertotoiminnalla monistamalla. Nyt ehyen muotoradan saa syntymään huomattavasti varmemmin. Käyttäjällä on mahdollisuus valita tallennetaanko geometria tällä suuremmalla tarkkuudella vai vanhassa muodossa. Tuplatarkkuudella tallennettujen geometrioiden lukeminen vanhemmilla WinCAM-versioilla ei ole mahdollista. Toisinpäin yhteensopivuus säilyy. Jos tiedostot tallennetaan uudessa tarkemmassa formaatissa, geometriat ovat nyt yhteensopivia keskenään eri sovellusten välillä (myös sorvaus)

Työstökeskusohjelmiston poraustoimintoihin on tuotu kuviojyrsinnästä ja leikkausohjelmistosta tutut reititysstrategiat, joiden avulla ohjelmoija pääsee vaikuttamaan reikäjoukkojen porausjärjestykseen.

Sorvauksen uranpistotoimintoihin on lisätty mahdollisuus käyttää tilanteen mukaan työkiertoja tai sitten tulostaa pitkää koodia. Uranpistolomakkeesta voidaan nyt myös säätää nirkonsäteen kompensoinnin laskentaa. Simuloinnissa voidaan haluttaessa etsiä työkalut pelkän korjainnumeron perusteella (ks. Asetukset/Simulointi).

## **WinCAM versio 2.9.0**

WinCAMin geometriavalikkoon on versiossa 2.9.0 ilmestynyt muutama uusi toiminto. Kaikissa sovelluksissa on nyt uusi suoran piirtotapa Normaali (kohtisuora), joka helpottaa piirtämistä monessa tilanteessa. Käyttäjien pyynnöstä työstökeskus- ja leikkaussovelluksiin on lisätty uusi kätevä toiminto Monikulmio, jolla voi piirtää suorista ja mahdollisista nurkkapyöristyksistä koostuvan tasasivuisen monikulmion, jossa on vapaavalintainen määrä nurkkia. Sorvaus- ja työstökeskussovelluksiin on lisätty leikkauspuolelta jo tuttu toiminto kaarien jakaminen neljänneksiin.

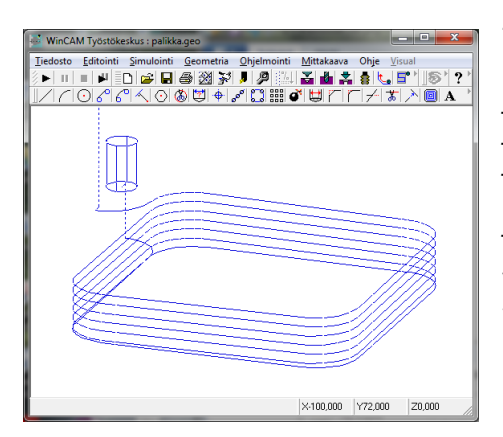

Työstökeskusohjelmiston jyrsintätomintoja on kehitetty käyttäjien toivomuksesta parilla uutuudella. Nyt reiän jyrsinnöissä jo pitkään käytetty helical-tyyppinen jyrsintä on mahdollinen myös muissakin jyrsintäradoissa eli ratajyrsinnässä työkalu voidaan laittaa etenemään koko ajan myös Z-akselia syöttäen, jolloin terä pysyy lastussa koko ajan eikä lähestymis- ja poistumislikkeitä tarvitse tehdä kuin alussa ja lopussa. Vakiomuotoisten taskujen (suorakaide- ja ympyrätasku) tietoihin voidaan nyt lisätä rei'istä tuttu

väistöetäisyys.

Sorvauksessa vapaamuotoisten aihioden rouhintaan (taerouhinta) on lisätty loppulähestyminen uudelle lastulle syötöllä käyttäjän antaman turvaetäisyyden päästä lisäämään turvallisuutta aihion mittojen vaihdellessa (esim valut). Nyt myös lastuliikkeen alussa voidaan ajaa aihion pinnan läpi pienennetyllä syötöllä (syöttökerroin).

Sorvauksen aukiporaukseen on lisätty vaihtoehto käyttää työkaluna sorvaavaa U-poraa, jota ohjataan ulkonirkon eikä keskiön mukaan (työkalun tyypiksi "sisäsorvaus"). Tämä helpottaa tilanteita, joissa samalla työkalulla tehdään ensin poraus ja jatketaan sen jälkeen esim. sisärouhinnalla.

CAD-tiedostojen tuontiin on lisätty kaikkiin sovelluksiin skaalausmahdollisuus. Työstökeskuspuolella voidaan lisäksi nyt antaa tuotavaan geometriaan myös reikien vakiosyvyys esim levymäisissä kappaleissa. Pöydän sivu voidaan nyt antaa jo sisään tuotaessa.

Kaikissa sovelluksissa on tehty mahdolliseksi käyttää kaikkia zoomauksia pysäytetyn simuloinnin aikana ja jatkaa sen jälkeen ongelmitta simulointia. WinCAMin parametritiedoston kautta on nyt mahdollista määrittää itse geometrian valinnassa ja kyselyissä käytetyt värit (ennen kiinteät syaani ja punainen) sekä myös aihioviivan väri (ennen kiinteästi magenta).

Kaikkiin sovelluksiin on tullut uusia painikkeita ja siksi vanhat painikelayoutit eivät ole enää voimassa paitsi editorin ja visualisoinnin osalta. Uudet layoutit tallentuvat ohjelmistoasetusten tallennuksen jälkeen nimillä WinCAM29.LYT, WinMill29.LYT ja WinBurn29.LYT.

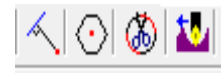

## **WinCAM versio 2.8.0**

Versiossa 2.8.0 WinCAMin makrojärjestelmää on laajennettu myös geometriapuolelle. Kaikkien tärkeimpien geometrianluontikäskyjen kutsuminen makroista käsin on nyt mahdollista. Tämä mahdollistaa esimerkiksi osaperheiden parametroidun piirtämisen. Myös tärkeimpien ohjelmointikäskyjen kutsuminen suoraan makrosta onnistuu. Sen ansiosta makrot voivat hyödyntää postprosessorin ominaisuuksia ja ohjauksesta riippumattomien makrojen rakentaminen on mahdollista. Esimerkkejä tällaisista makroista löytyy CD:n kansiosta "Makroja\Makrot (280)".

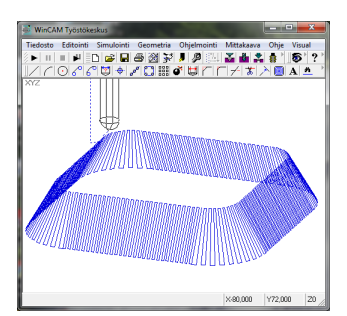

Ratajyrsinnän *aksiaalijyrsintä*vaihtoehtoon on lisätty uutena työstötapana mahdollisuus tehdä työstö siksak-tyyppisesti niin, että sivuttaissiirto tapahtuu vuoroin ylhäällä ja alhaalla eli työkalu lastuaa koko ajan. Tämä työstötapa ei useinkaan onnistu rouhinnassa, mutta viimeistelyissä se nopeuttaa työstöä ja parantaa pinnanlaatua. Siksak-tyyppistä aksiaalijyrsintää voi käyttää sekä pystysuorille että vinoille profiileille .

Työstökeskus- ja leikkausohjelmistoissa on lisätty geometrialomakkeeseen 2 kenttää. Kaarien piirrossa säteen asemesta voidaan nyt antaa vaihtehtoisesti halkaisija.

Kiertotoiminnossa kiertokulman asemesta voidaan antaa hammasluku, mikä parantaa usein tarkkuutta ja vähentää laskemisen tarvetta tehtäessä jaollisia muotoja kuten ketjupyöriä tai pyörösahan teriä.

Muita uusia ominaisuuksia 2.8.0 –versiossa on jäännösaineen poisto profiilikierteityksessä, minkä ansiosta kierteen avaus ja viimeistely voidaan tehdä erimuotoisella työkalulla. Tilapäistiedostojen (TMP) tallentaminen omaan kansioonsa ja tallentamisen esto on tehty mahdolliseksi. Tiedonsiirron avauksessa voidaan nyt ohittaa sarjaporttien skannaus, joka on joissakin tilanteissa aiheuttanut hieman viivettä, jos kaikki järjestelmän laitteet eivät ole päällä.

## **WinCAM versio 2.7.3**

Työkalujen esitystä varsinkin kopiojyrsimien osalta on *versiossa 2.7.3* paranneltu XYZ-kuvannossa. Työkalun piirtotarkkuuden voi nyt itse säätää asetuksista. Muotoprofiilijyrsintään on lisätty mahdollisuus jakaa lastu tasan profiilia pitkin, mikä parantaa

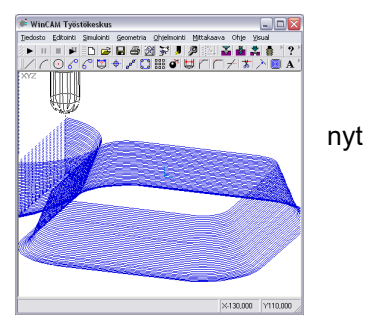

pinnanlaatua kaarevilla pinnoilla.

Uutena työstötapana on lisätty aksiaalinen eli poraava jyrsintä myös rata- ja kopiojyrsintätoimintoihin. Kierrereiän määritykseen on lisätty kierrekokoja ja nyt myös poraushalkaisija haetaan automaattisesti satandardista.

WinCAMin makro-ominaisuuksien käyttö omien toimintojen automatisoinnissa on *versiosta 2.7.2*  eteenpäin entistä kätevämpää ja miellyttävämpää. Kyselyjä tekevien INPUT-käskyjen ominaisuuksiin on lisätty mahdollisuus antaa kyseltäviin tietoihin liittyviä vihjetekstejä ilman vaikeasti keksittäviä pitkiä muuttujanimiä. Seuraavassa pari esimerkkiä:

Kysely:! INPUT LIST Kuusioruuvin SFS 2063 tiedot #D\_ulko "Kierteen ulkohalkaisija" #L\_Pultti "Ruuvin kokonaispituus ilman kantaa" END I

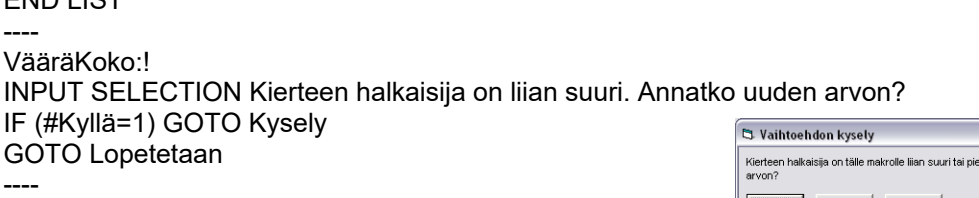

INPUT #OhjNo "Ohjelman numero"

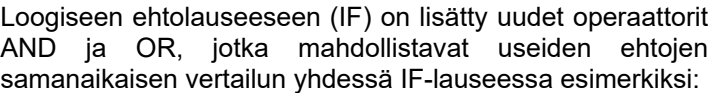

IF (#Pultin\_halkaisija<16 OR #Pultin\_halkaisija>36) GOTO VääräKoko

CD:n kansiosta Makroja\Sorvaus\Fanuc löytyy esimerkkimakro Kuusioruuvi (ver 2\_7\_2).mak uusista ominaisuuksista.

*Version 2.7.1* myötä tuli WinCAMissa käyttöön entistä älykkäämpi offset-toiminto, jolla on helppo rakennella koukkaamattomia ratoja kuvio- ja ratajyrsinnän sekä rouhinta- ja viimeistelysorvauksen pohjaksi. Monimuotoisten alueiden tyhjennys offsetratajoukon ja kuviojyrsinnän avulla on myös nyt helpompaa.

Leikkausohjelmistoon lisättiin versiossa 2.7.0 mm. etäisyydeltään säädettävän verhokäyrän käyttömahdollisuus kappaleiden sijoittelussa. Tämä helpottaa merkittävästi kappaleiden nopeaa ja tehokasta sijoittelua. Uusia ominaisuuksia ovat myös teksti- ja kuviomerkkaus.

Sorvauksen simulaattorissa (visualisoinnissa) otsapinnan jyrsinnässä näkyy nyt myös jyrsimen säteen kompensoinnin vaikutus ainakin Fanuc, Siemens, Okuma ja Traub –ohjauksilla.

Kaikissa sovelluksissa on nyt mahdollista CAD-kuvien tuonnissa lukea kuva niin, että se lisätään uudeksi geometriaryhmäksi (vrt. Lue osageometria). Ympyrän kaarien jakaminen automaattisesti neljänneksiin on myös uusi vaihtoehto CAD-tuonnissa. Ohjelmistoasetuksille on lisätty uusi painike, työstökeskusohjelmistossa myös 0-pisteen siirrolle ohjelmoinnissa. Ohjelmistoasetusten näyttö-lehdellä voi nyt myös säätää kaarien piirtotarkkuutta kuvaruudulla. Editorissa on käyttäjäpalautteen ansiosta mahdollista lisätä automaattisesti tekstiin aika ja päiväys joko valikosta tai painamalla F5.

#### **Työkalujen hallinta Excel-taulukossa**

CD:n kansiossa Työkalut Exceliin on Excel-sovellus "Työkalujen hallinta.xls", jolla voidaan avata mikä tahansa WinCAM-työstökeskusohjelmiston työkalukirjasto Excelissä, muokata sitä siellä ja

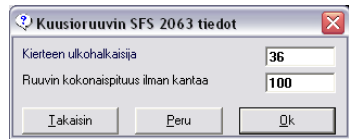

Exyllä b Beru

Parametriarvon kysely Ohielman numero

 $\overline{123}$ 

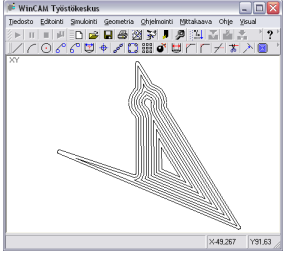

iatko uudei

Peru

 $\overline{\phantom{a}}$  $\mathsf{QK}$  tallentaa takaisin WinCAMiin. Sovelluksessa on normaalien Excel-toimintojen lisäksi paljon painikkeilla valittavia automaattitoimintoja kirjaston ylläpitoon ja muokkaamiseen.

## **Aikaisempien versioiden uusimpia ominaisuuksia**

Versiossa 2.6 suurimmat muutokset on tehty työstökeskusohjelmistoon. Käyttäjien toivomuksesta rata- ja kopiojysintöihin on lisätty mahdollisuus jyrsiä myös poikkileikkaukseltaan vapaasti muotoiltuja ratoja aiempien pystysuoran ja viisteen lisäksi. Nyt radan vapaasti janoista ja kaarista muodostuva sivuprofiili voidaan piirtää mihin tahansa ja käyttää sitä radan laskennassa eri syvyyksillä. Ainoa edellytys on, että profiili pysyy vakiona koko radan matkalla. Sorviohjelmistoon on lisätty niin ikään käyttäjien toivomuksesta erikoisprofiilikierteitykseen myös kunnollinen kartiokierteen ohjelmointi. Enää sitä ei tarvitse kikkailla irtivetoliikkeen kanssa vaan kartiokulma ja irtivetokulma voidaan antaa erikseen ja kiihdytysliike on myös kartion suuntainen. Kaikkiin sovelluksiin on tehty käyttäjäpalautteen perusteella monia käytettävyyteen liittyviä parannuksia ja korjattu edellisen suuren päivityksen 2.5 puutteita.

WinCAMin versio 2.5 on tehty uudessa kehitysympäristössä tehokkaammilla ohjelmointityökaluilla, siksi versionumerossakin on äskettäin sivuutetun 25-vuotispäivän kunniaksi tapahtunut selkeä hyppäys. Parantuneen tehokkuuden ansiosta WinCAMin grafiikkaruutu, jossa geometria ja simulointiradat esitetään, on saatu muutettua dynaamisemmaksi. Entisen paljon uudelleen piirtämistä vaatineen bittikarttagrafiikan sijaan nyt käytetään vektorigrafiikkaa. Se mahdollista salamannopean zoomauksen ja panoroinnin hiirellä milloin tahansa ilman uudelleen simulointia. Työstökeskusohjelmistossa kuvaa voidaan myös pyörittää eli katsella ratoja ja geometriaa eri suunnista. Myös ohjelmoinnin perumisessa on pystytty vähentämään radikaalisti uudelleen simuloinnin tarvetta. Nämä parannukset nopeuttavat varsinkin suurten NC-ohjelmien tekoa ja testausta merkittävästi. Monia pienempiä parannuksia on myös tehty mm. viisteityksessä ja pyöristyksessä on nyt ennakoiva nurkan näyttö, jolloin nurkkien osoittaminen helpottuu.

Version 2.5 ja uudempien asennuspaketti ei ole yhteensopiva vanhempien versioiden kanssa, mutta vanhan version päivittämisessä kuitenkin useimmiten riittää pelkän sovellustiedoston (exe) vaihtaminen. Vanhat ja uudet versiot voivat olla käytössä samassa tietokoneessa. Vanhojen Windows-ympäristöjen tuki on onnistuttu edelleen säilyttämään, joten jopa vanhojen Windows 95 –koneiden käyttö on edelleen mahdollista.

2.5-version käytöstä ks. erillinen lisäohje

2.3.24 versiossa lisättiin mahdollisuus muuttaa tarkkuutta, jolla ratojen valinnassa, työstössä ja offset-ratojen muodostuksessa etsitään jatkuvia ääriviivaketjuja. Tällä vähennetään epätarkasti piirrettyjen ratojen korjaustarvetta. Tarkkuutta voi muuttaa ohjelmistoasetusten välilehdellä Desimaalit (*Ketjutustoleranssi*). Ratoja voidaan myös nyt helpommin paikata tekemällä katkonaisesta radasta ehyt offset-rata.

Sorvauksen kaikkiin pistotoimintoihin on lisätty työkaluvalmistajien suosittelema pistotapa, jota voidaan hyödyntää leveissä ja syvissä pistoissa. Siinä annetaan sivuttaissiirroksi arvo, joka on suurempi kuin terän leveys ja korkeintaan 2 kertaa terän leveys. Ensimmäiset pistot tehdään koko terän leveydeltä käyttäen annettua askellusta. Sen jälkeen pistetään pois jäljelle jääneet harjanteet (keskeltä). Tässä menetelmässä terä kuormittuu ja kuluu tasaisesti eikä hentojen syvään pistoon tarkoitettujen terien lehti taivu. Muotourien yhteydessä tämä menetelmä on toistaiseksi käytössä vain muotouran suorakulmaisen alueen aukaisussa ja muotoreunat pistetään samassa järjestyksessä kuin ennenkin, mutta käyttäen mahdollisimman leveää askellusta.

Kauan kaivattu täysremontti työstökeskusohjelmiston taskujyrsintöihin tehtiin versiossa 2.3.23 niiden ohjausten osalta, joissa ei ole kunnollisia taskujyrsinnän työkiertoja (esim. Fanuc). Taskuun menoon on useita vaihtoehtoja (poraava, helical ja heiluri). Ympyrätaskulle (edelleenkin suorakaidetaskun erikoistapaus) on oma spiraalimainen työstötapansa ja sille voidaan määritellä myös aloitushalkaisija (esireikä). Suorakaidetasku voi olla missä hyvänsä kulmassa ja kiertyy myös reikäpiirissä jakokulman mukana. Haarukkareiät otettiin myös mukaan sekä reiänjyrsintöihin että U-poraukseen. Makromuuttujien käsittelyä on muutettu niin, että pelkästään numeroita sisältävät muuttujanimet (esim #123) tulkitaan Fanucin käyttäjämakrojen muuttujiksi, jotta niiden tulostaminen WinCAMin makroista olisi mahdollista. Työkaluluettelon tulostaminen NC-ohjelman alkuun on nyt myös mahdollista niillä ohjauksilla, joilla ohjelmassa voi olla kommenttirivejä. Pieniä kosmeettisia muutoksia on tehty myös WinCAM-ikkunan alapalkkiin, jotta se näkyisi myös XP-, Vista-, ja 7-tyyleissä paremmin.

2.3.22 versiossa paranneltiin työkalukirjaston ja simuloinnin valmiuksia esittää todellinen työkalun muoto.

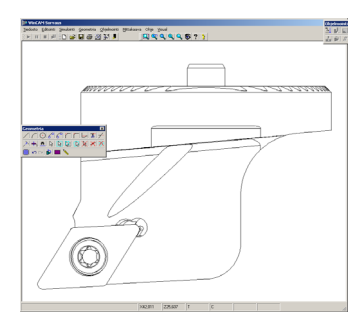

Nyt työkalun muoto voi koostua maksimissaan 5000 viivasta, mikä mahdollistaa työkalunvalmistajien nettisivuilta saatavien dxfmuotoisten kuvien hyödyntämisen. Ohessa esimerkki Sandvikin sivuilta haetusta työkalusta. Suunnitteilla on lähiversioissa toteuttaa vastaava mahdollisuus myös visualisoinnin puolella. Tällöin voidaan saada myös työkalun pidin näkyviin, mikä parantaa törmäystarkasteluja. Ulkoisten kuvatiedostojen käyttämisestä työkalukirjastossa on kerrottu esim. Sorvauksen Ohjeita ja esimerkkejä aineiston luvussa 6 sivulla 12. Kuvia löytyy esim.

osoitteesta http://www.sandvik.coromant.com/

2.3.21 versiossa lisättiin valmiudet monikieliversioille. Monikieliversiosssa käyttökieli valitaan aina käynnistyksen yhteydessä. Tällä hetkellä on valittavissa suomi ja englanti sekä sorvauksessa myös ruotsi.

Perumismahdollisuuksia on lisätty sekä geometria- että ohjelmointitoiminnoissa versiosta 2.3.20 alkaen. Kokonaan uutena on perumisen kumoaminen eli uudelleen tekeminen (Undo/Redo). Enintään 20 viimeisintä toimintoa voidaan perua ja tehdä uudelleen. Työstökeskuspuolella on kierteitykseen lisätty mahdollisuus erotella kierteet toisistaan halkaisijatiedon lisäksi myös nousun perusteella. Uusia painikkeita on lisätty sekä geometriaan että ohjelmointiin mm. *Valitse reiät.*

2.3.19 versiossa lisättiin geometriavalikkoon toiminnot *Valitse reiät* ja *Ryhmän tiedot*. Reikien valintamahdollisuus halkaisijan perusteella helpottaa esim. CADista tuodun geometrian reikätietojen tutkimista ja täydentämistä. Ryhmän tiedot toiminnossa voidaan vapaasti tutkia ja muuttaa geometriaryhmän numerointia sekä nollapisteitä esim. monikappaleohjelmointia varten.

## **Asennus kovalevylle USB-tikulta** (päivitys)

Päivityksen voi tehdä joko ensiasennuksena (ks. tuonnempana) tai kopioimalla USB-tikun työstökonekohtaisista kansiosta uudet exe -tiedostot tietokoneen WinCAM-kansioon. Jos päivityksen jälkeisessä WinCAMin käynnistyksessä ilmestyy virheilmoituksia, se on merkki siitä, että jokin Windowsin kirjastoista on myös päivitettävä. Silloin pitää suorittaa ensiasennus ainakin yhdelle sovellukselle seuraavan kohdan mukaisesti.

#### **Asennus kovalevylle USB-tikulta** (ensiasennus)

Käynnistä Windows (kirjaudu sisään järjestelmänvalvojan oikeuksilla, mikäli mahdollista) ja aseta USB-tikku johonkin USB-liitäntään. *Avaa* USB-tikulta työstökoneen tai NC-ohjauksen kansio (esim. Heidenhain) ja napsauta sieltä *Setup.exe –*ohjelma käyntiin*.* Jos asennettavia ohjelmia on useampia, toista tämä kaikille asennettaville ohjelmille.

Asennuksen voi suorittaa järjestelmänvalvojana vaikka olisikin kirjautunut normaalikäyttäjänä (salasanat kuitenkin tarvitaan). Kun USB:n ikkuna on avautunut, avaa työstökoneen tai NCohjauksen kansio ja napsauta sieltä *Setup.exe* –kuvakkeen kohdalla hiiren *kakkospainikkeella.*  Avautuvasta valikosta valitse *Suorita järjestelmän valvojana.* Jos asennettavia ohjelmia on useampia, toista tämä kaikille asennettaville ohjelmille.

Asennusohjelma kopioi kaikki tarvittavat tiedostot haluttuun kansioon sekä tekee Windowsiin tarvittavat käynnistyskuvakkeet. Kun ohjelmisto on käynnistetty ensimmäistä kertaa, kannattaa tarkistaa kaikki tallennushakupolut, (*Tiedosto/Hakupolut*...) mikäli ohjelmistoa ei asennettu asennusohjelman ehdottamaan paikkaan. Jos hakupolkuja muutetaan, kannattaa tallentaa ohjelmistoasetukset (*Tiedosto / Ohjelmistoasetukset / Tallenna* ) tämän jälkeen.

Jos asennuksen aikana saat jostakin asennettavasta tiedostosta ilmoituksen: *Setup is about to replace a pre-existing file(s)... Cancel setup ?* Vastaa kysymykseen painamalla painiketta EI (No). Sen jälkeen voi tulla ilmoitus: *Installing over an existing installation... Are you sure you want to continue ?* Vastaa kysymykseen painamalla painiketta KYLLÄ (Yes).

Windows XP:ssä, Vistassa ja 7:ssa kannattaa asennuksen jälkeen käynnistää WinCAM ainakin kerran järjestelmän valvojan oikeuksilla ja sen jälkeen kopioida käynnistyskuvakkeet tarvittaviin käyttäjäprofiileihin tai profiiliin "kaikki käyttäjät".

Jos ohjelmiston käynnistyksessä on ongelmia ks. *LueMinut.txt* ja *LueMinut (Windows 7).txt* CDlevyn kansiosta Ohjeita ja esimerkkejä\Asennus.

#### **Lisenssiehdot**

Hankittu ohjelmistolisenssi sisältää aina ohjelmiston käyttöoikeuden yrityksen yhden toimipisteen kaikissa tietokoneissa. Ohjelmiston laajempi käyttö ja luovuttaminen kolmannen osapuolen käyttöön on ehdottomasti kielletty. Jos työstökone, jota varten ohjelmisto on hankittu, myydään, on käyttöoikeuden siirrosta työstökoneen ostajalle aina neuvoteltava ohjelmistotoimittajan kanssa.

#### **WinCAM-ohjelmiston käyttöohjeet**

CD-levyllä on kansiossa "*Ohjeita ja esimerkkejä*" tukipaketti, jossa on yli 300-sivuinen kuvitettu useita käytännön esimerkkejä sisältävä vaiheittain etenevä katsaus NC-ohjelmointiin WinCAMilla. Työkalukirjaston rakentamisesta, editoinnista ja visualisoinnista on myös omat lukunsa. Teksti löytyy sekä pdf- että doc-muodossa. Omista kansioistaan löytyvät myös harjoitusten työpiirustukset, geometriat, makro-ohjelmat ja työkalukirjasto.

Käytönaikainen käyttöohje on toteutettu Windowsin Help (Ohje)-järjestelmän avulla ruudulla selattavaksi. F1-näppäimen avulla saa ruudulle lähes milloin tahansa aiheeseen liittyvän pikaohjeen. Käytönaikaiset ohjeet eivät toimi Windows Vista ympäristössä ilman Microsoftilta ladattavaa käyttöjärjestelmäpäivitystä (ohjeet löytyvät CD:ltä tiedostosta Lueminut.txt).

## **Help-tekstit CD:llä**

Kaikkien WinCAM-sovellusten ohjetekstit Word-muodossa ovat kansiossa *Help*. Nämä ovat vapaasti muokattavissa, jos haluaa tehdä omaa materiaalia.

#### **Kuvakkeet ja ohjelmistoasetukset**

Asennusohjelma tekee pikakuvakkeen ohjelmiston käynnistämistä varten. Kuvake löytyy avaamalla *Käynnistä*-valikko ikkunaksi (hiiren oikealla painikkeella). Samoin sen sisältä löytyvä *Ohjelmat*-ikkuna. Sieltä kuvake voidaan tarvittaessa kopioida hiirellä työpöydälle.

Jos kuvakkeita tehdään itse (annetaan Windowsin tehdä), on tärkeää tarkistaa pikakuvakkeen ominaisuuksien kohde-kentästä, että käynnistettävän ohjelman nimen perässä on myöskin parametritiedoston (=ohjelmistoasetukset) nimi, esim.

Kohde: C:\wincam\Fanuc0M.EXE Fanuc0M.PAR

Pikakuvakkeita ja parametritiedostoja voi olla useita (eri koneille). WinCAM saadaan lukemaan käynnistyessään aina ao. koneen tiedot. Esimerkiksi

| Kohde: | C:\wincam\Fanuc0M.EXE Kafo.PAR  | tai |
|--------|---------------------------------|-----|
|        | C:\wincam\Fanuc0M.EXE Femco.PAR |     |

**Lisätiedot** Jos asennuksessa tai käyttöönotossa tulee ongelmia, soittakaa 0400 306 276 / Harri Nieminen. Voitte myös pyytää ohjeita tai antaa kaikenlaista palautetta sähköpostiosoitteella: harri.nieminen@camtek.fi